FieldbusTde Macno

User's Manual *Ethercat Module Attachment*

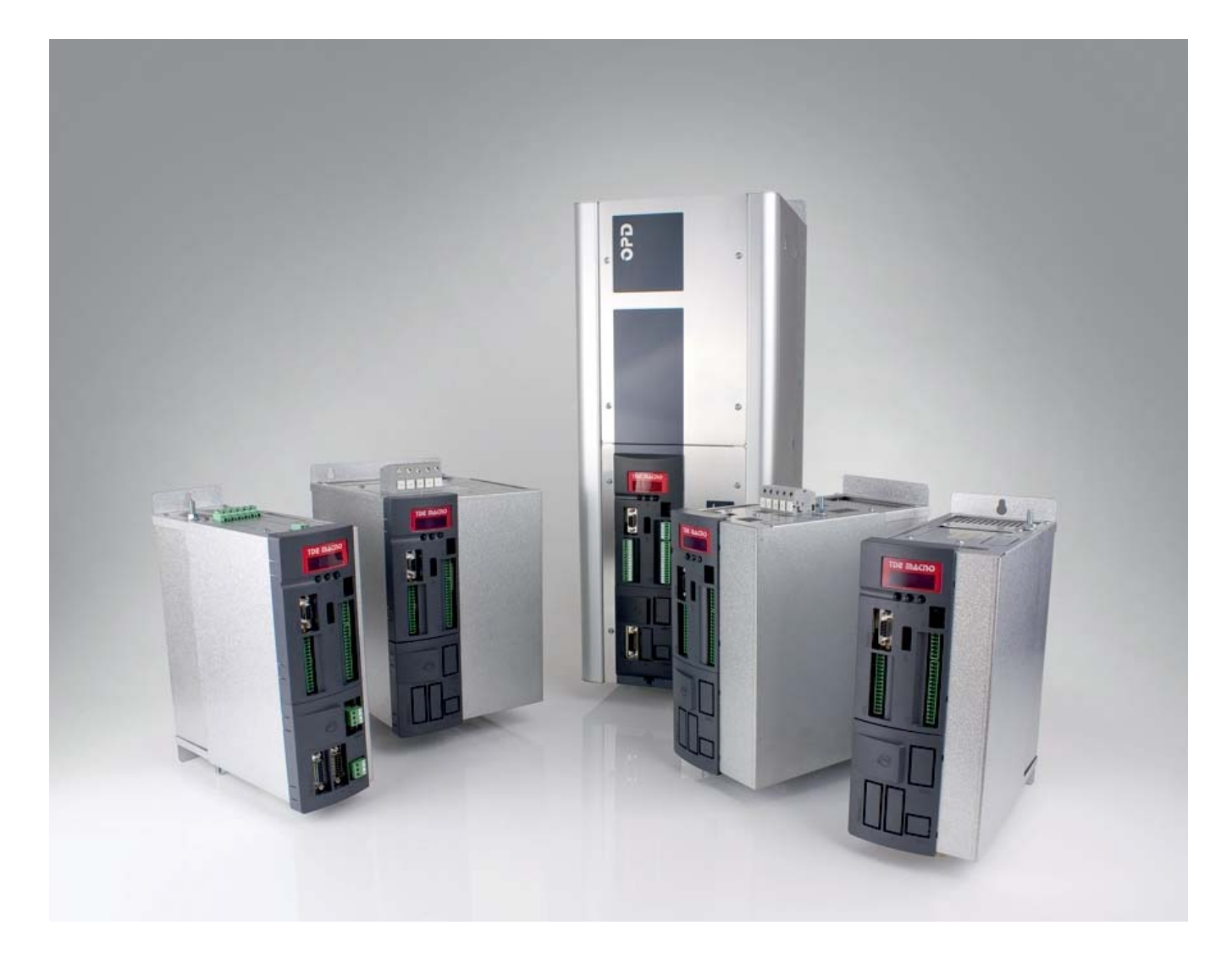

**SK** 

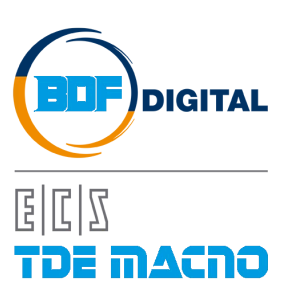

# **INDEX**

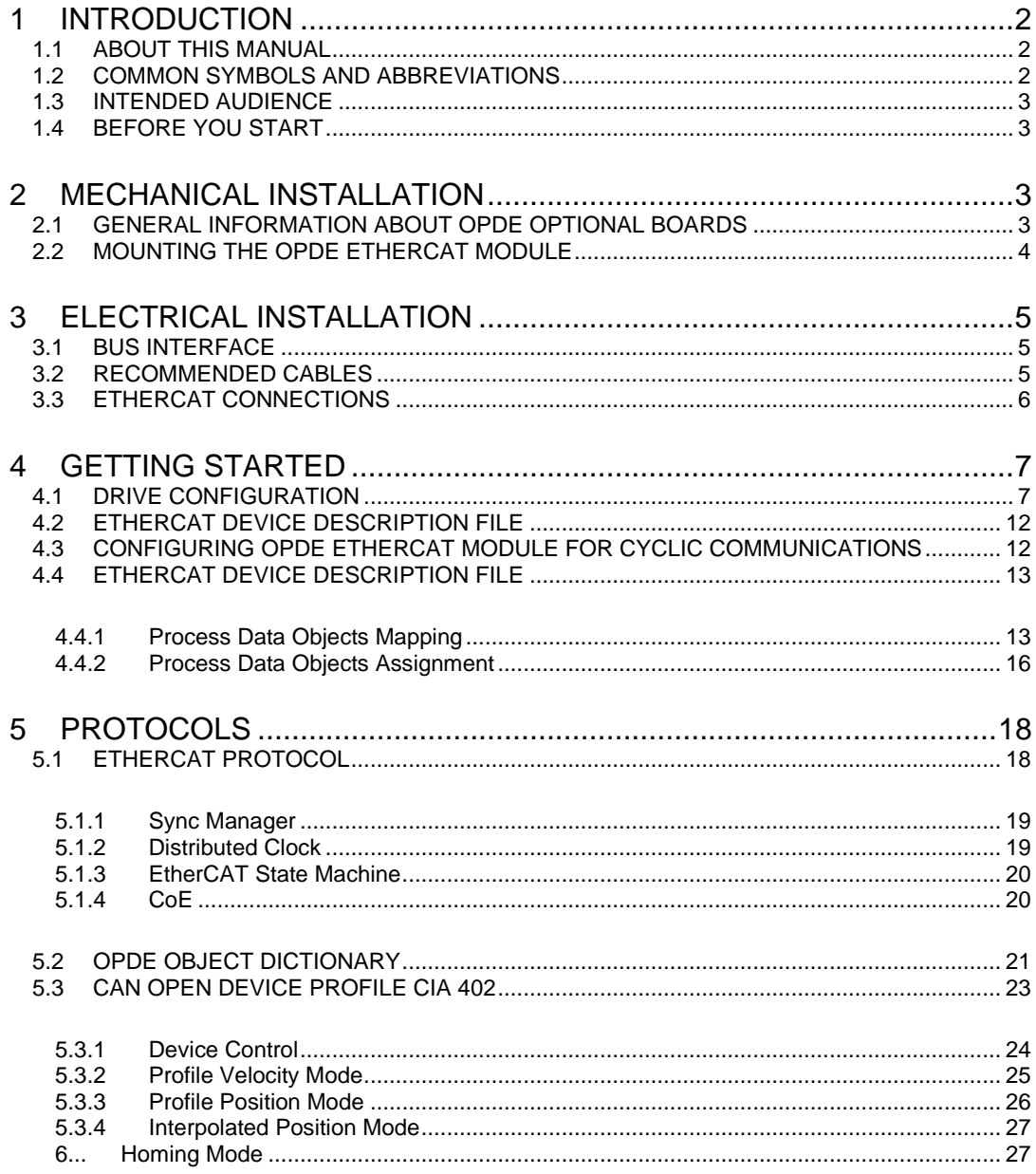

## <span id="page-3-0"></span>**1 INTRODUCTION**

### <span id="page-3-1"></span>**1.1 ABOUT THIS MANUAL**

This manual is meant as a brief explanation of how to work new OPDE EtherCAT module. The manual contains the following chapters:

- **Introduction** provides information background about the manual;
- **Mechanical Installation** contains the instructions on mounting the OPDE EtherCAT Module;
- **Electrical Installation** contains cabling instruction and general information about EtherCAT connections;
- **Getting Started** contains a quick guide for setting-up the OPDE with a Master EtherCAT,
- **Protocols** provides the most important informations about EtherCAT protocol, CAN OPEN DSP402 protocols and main CAN OPEN over EtherCAT object used;
- **Diagnostics** provides the information to solve possible problems and wrong configurations;

### <span id="page-3-2"></span>**1.2 COMMON SYMBOLS AND ABBREVIATIONS**

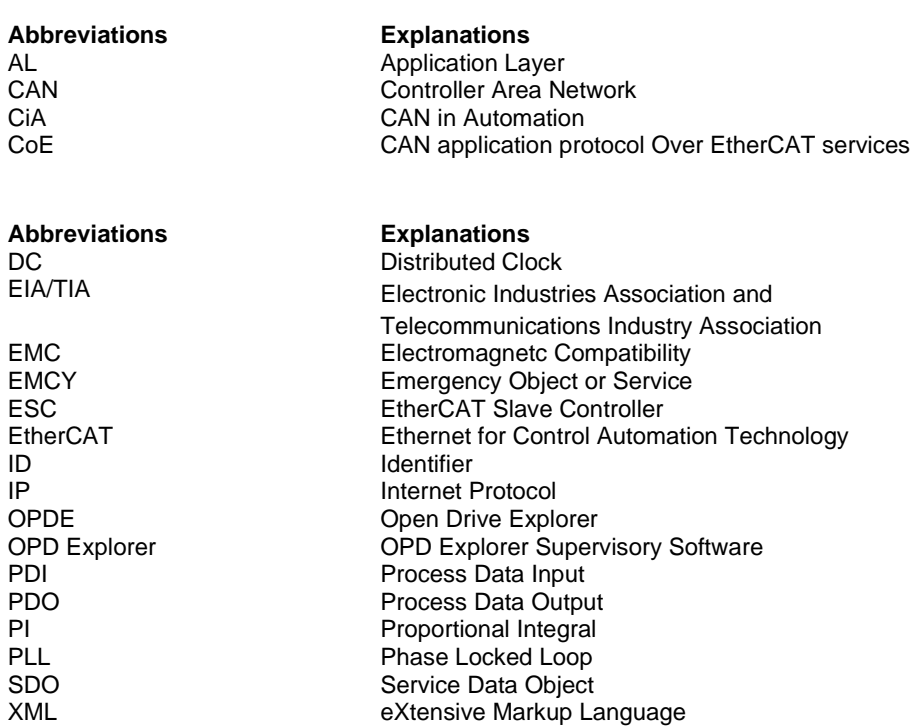

### <span id="page-4-0"></span>**1.3 INTENDED AUDIENCE**

The manual is intended for those persons who are responsible for commissioning and using an OPDE EtherCAT Module. The reader should have some basic knowledge of networking, electrical fundamentals, electrical wiring practices and how to work the OPDE drive and OPD Explorer.

### <span id="page-4-1"></span>**1.4 BEFORE YOU START**

It is necessary that the drive is installed correctly and ready to use before starting the installation of the OPDE EtherCAT Module.

## <span id="page-4-2"></span>**2 MECHANICAL INSTALLATION**

### <span id="page-4-3"></span>**2.1 GENERAL INFORMATION ABOUT OPDE OPTIONAL BOARDS**

In the OPDE drive are present three slots where is possible to connect some optional boards (Fig. 2.1). Depending on the slot is allowed to connect only some cards as follows (for more information, see the OPDE installation manual):

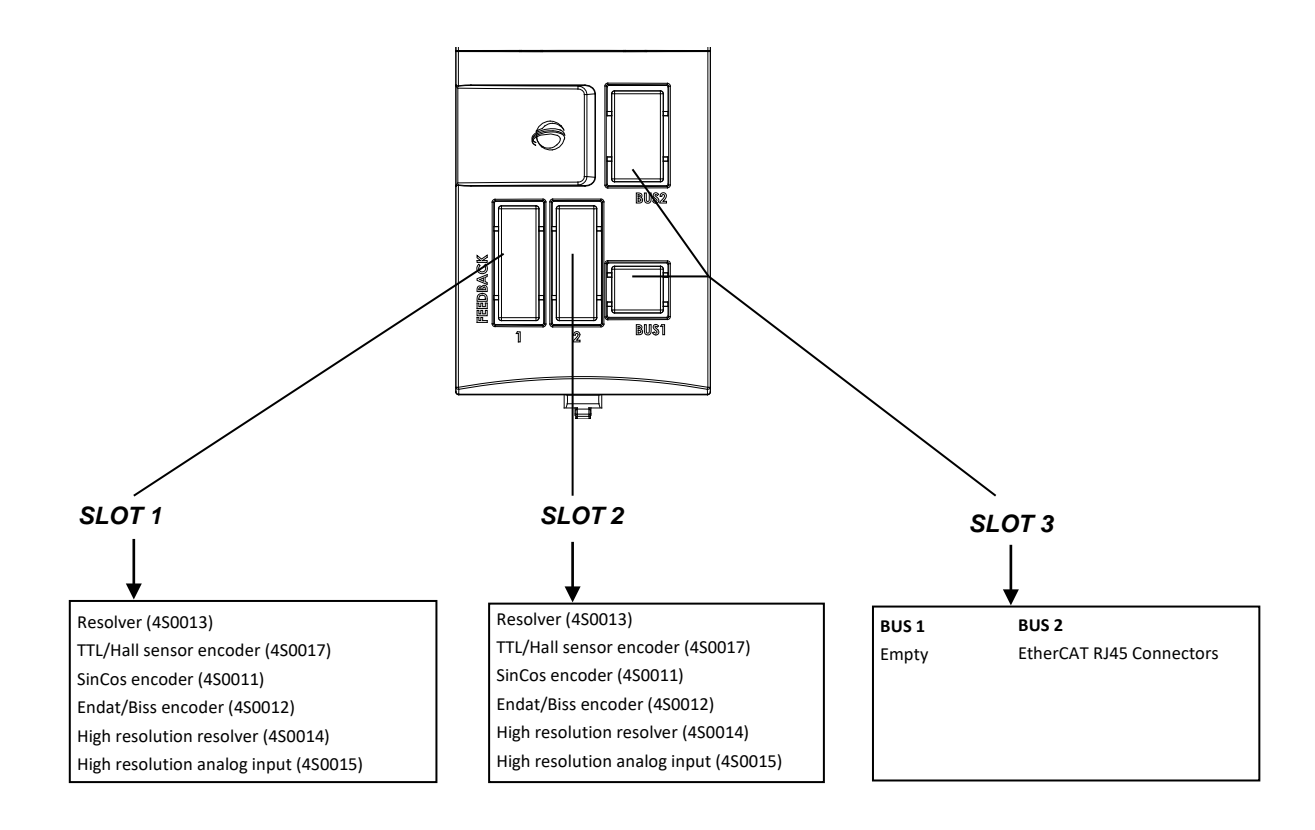

#### **Fig. 2.1 –** Slots area in OPDE

### <span id="page-5-0"></span>**2.2 MOUNTING THE OPDE ETHERCAT MODULE**

The OPDE EtherCAT Module must be inserted into its specific position in the drive: **SLOT 3**. The following figures show how to install the optional boards (Fig. 2.2).

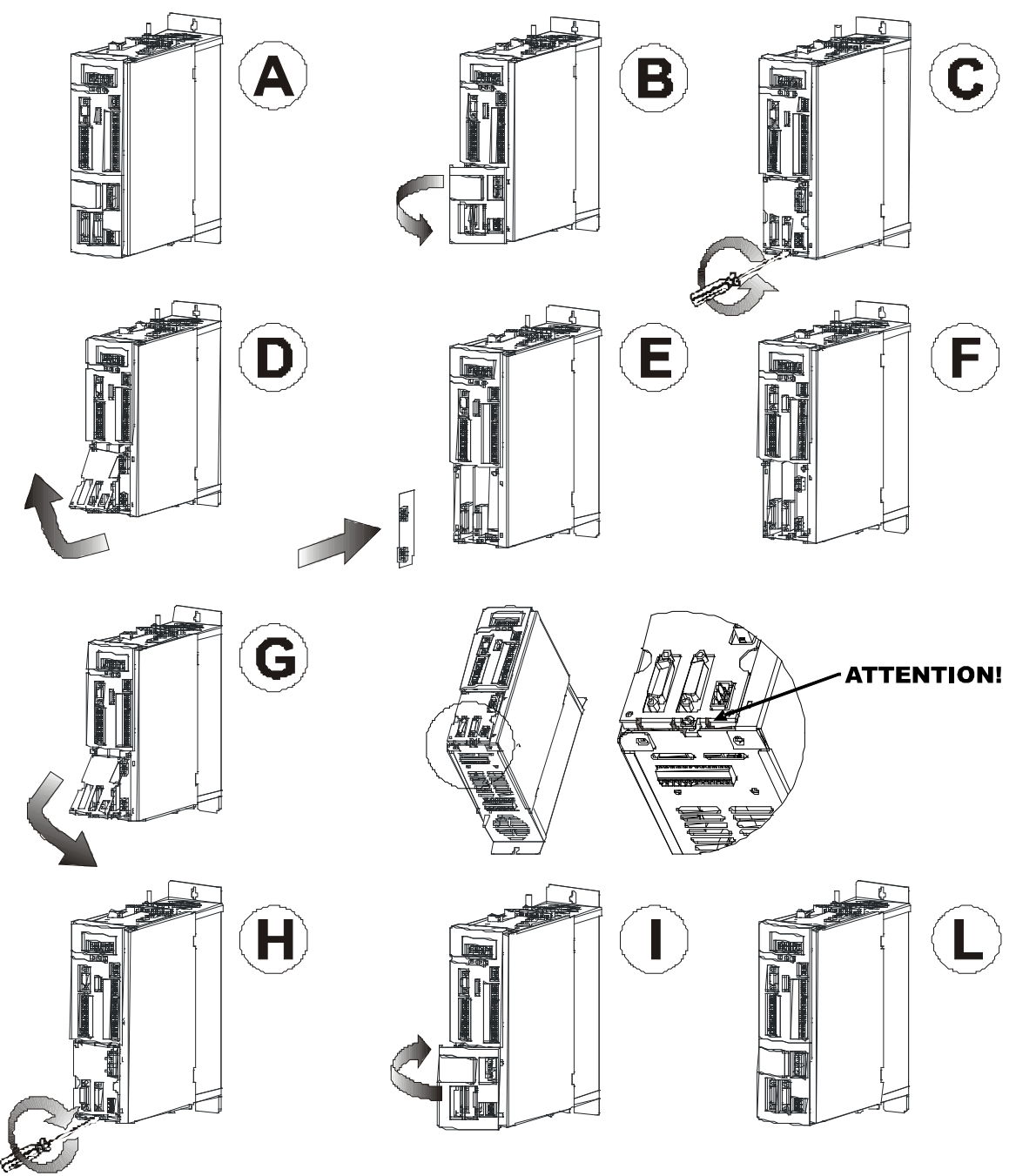

 **Fig. 2.2 –** Optional board installation in OPDE mod 03A ÷ 60A

Pay Attention: before installing or removing the optional boards in the OPDE drive, ensure AC main supply has been disconnected for at least 5 minutes and the drive power supply has been switchedoff.

# <span id="page-6-0"></span>**3 ELECTRICAL INSTALLATION**

### <span id="page-6-1"></span>**3.1 BUS INTERFACE**

The OPDE EtherCAT module incorporates two 10/100 Base TX RJ45 interfaces. The individual contacts of the RJ-45 socket are allocated as per the "T 568-B" standard. In Fig 3.1 are shown the pins and the colour codes of the T 568-B standard.

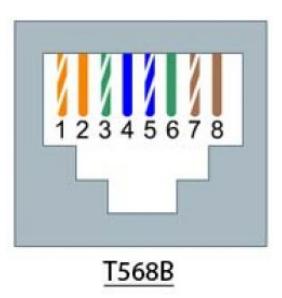

|                  | (T568B)      | RJ45 Pin # Wire Color   Wire Diagram<br>(T568B) | 10Base-T Signal<br>100Base-TX Signal | 1000Base-T Signa |
|------------------|--------------|-------------------------------------------------|--------------------------------------|------------------|
|                  | White/Orange |                                                 | Transmit+                            | BI DA+           |
| $\overline{2}$   | Orange       |                                                 | Transmit-                            | BI DA-           |
| $\overline{3}$   | White/Green  |                                                 | Receive+                             | BI DB+           |
| $\overline{4}$   | Blue         |                                                 | Unused                               | BI DC+           |
| 5                | White/Blue   |                                                 | Unused                               | BI DC-           |
| $\boldsymbol{6}$ | Green        |                                                 | Receive-                             | BI DB-           |
| $\overline{7}$   | White/Brown  |                                                 | Unused                               | BI DD+           |
| 8                | <b>Brown</b> |                                                 | Unused                               | BI DD-           |

 **Fig. 3.1 –** T568-B Standard

### <span id="page-6-2"></span>**3.2 RECOMMENDED CABLES**

Ethernet patch or crossover cables in **CAT5e** quality can be used as the connection cable. CAT5e is an Ethernet network cable standard defined by the EIA/TIA. CAT5e is the fifth generation of twisted pair Ethernet technology and the most popular of all twisted pair cables in use today. CAT5e cable runs are limited to a maximum recommended run length of 100m.

Also TDE Macno recommends shielded cables for environments where proximity to power cable, high power or RF equipments may introduce crosstalk.

### <span id="page-7-0"></span>**3.3 ETHERCAT CONNECTIONS**

TDE Macno recommends, like EtherCAT network topology, the classic daisy chain (Fig. 3.2). In daisy chain topology the EtherCAT slave (OPDE drive) has an IN and an OUT RJ45 socket. The EtherCAT cable (coming from the direction of the master) is plugged into the IN socket. The OUT socket is connected to the next station.

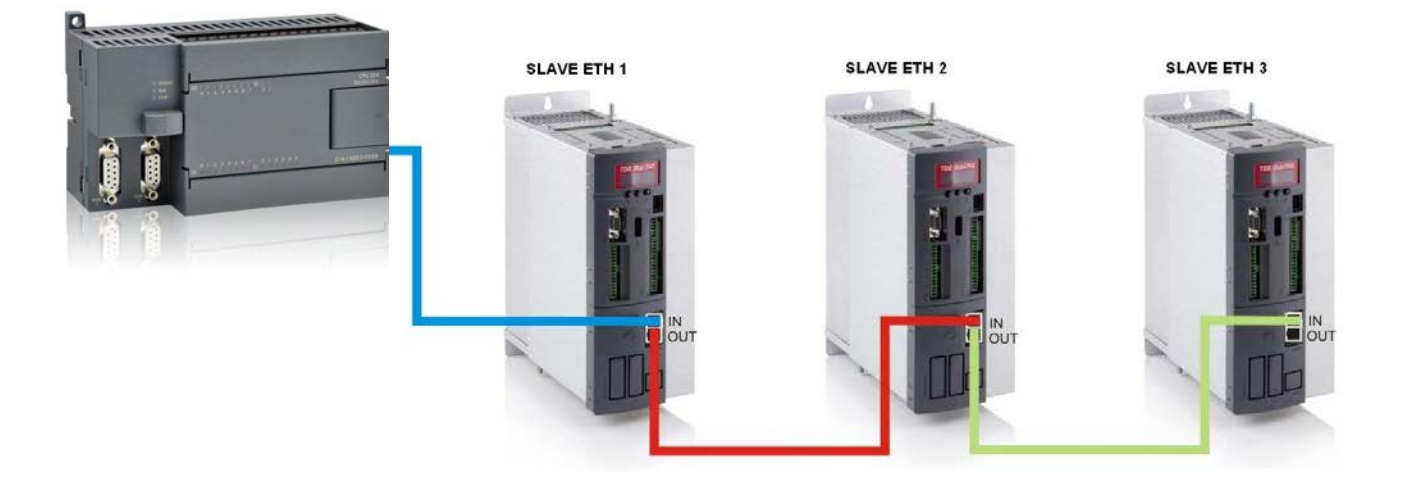

 **Fig. 3.2 –** Daisy chain network

# <span id="page-8-0"></span>**4 GETTING STARTED**

## <span id="page-8-1"></span>**4.1 DRIVE CONFIGURATION**

After the OPDE EtherCAT module has been mechanically and electrically installed according to the instructions in the previous chapters, the drive must be prepared for communication with the module. Normally, the drive parameters must be adjusted to activate the communication. The parameter values can be changed by using the OPDE keypad or OPD Explorer software.

The principal EtherCAT parameters are those shown in the Tab. 4.1. In OPD Explorer the EtherCAT parameters can be found in the submenu item *EtherCAT* (Fig. 4.1).

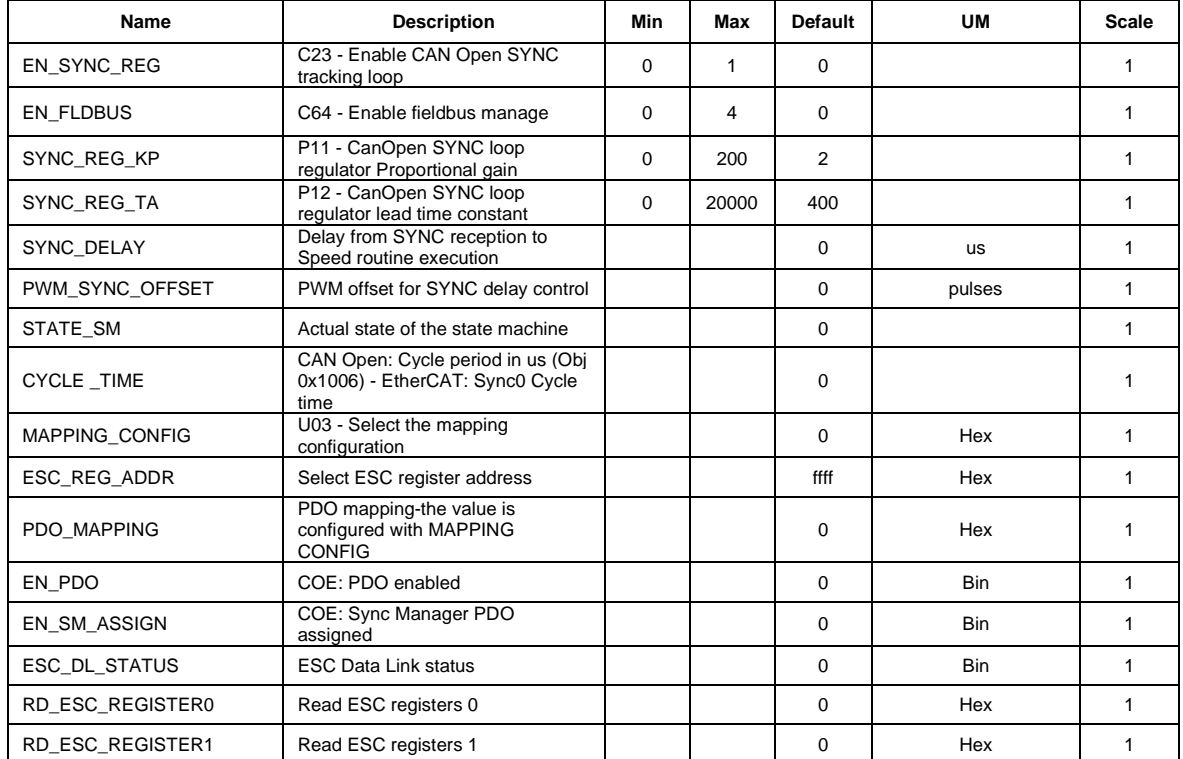

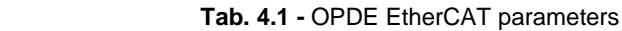

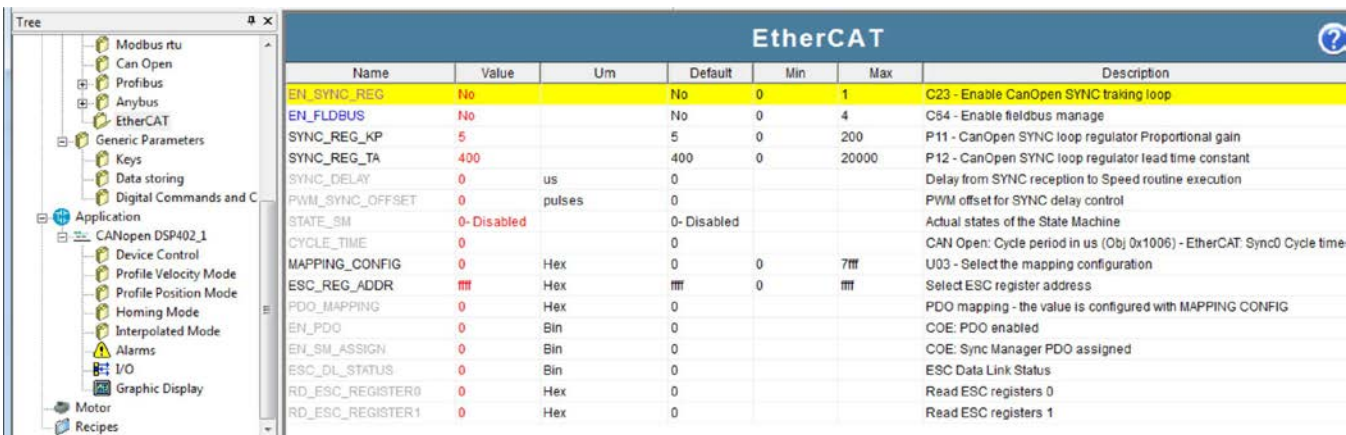

#### **Fig 4.1 -** Submenu item EtherCAT

### **EN\_SYNC\_REG (C23)**

This parameter enables the CAN Open tracking loop and the **Distributed Clock synchronization**  (DC synchronization). The CAN Open tracking loop permits to synchronize the CAN Open application with the EtherCAT system time, if the master supports the DC for synchronization of EtherCAT devices (see EtherCAT protocol chapter for more information). The OPDE drive uses a PLL with PI regulator for the synchronization.

To enable the CAN Open tracking loop is necessary to set to "1" the connection parameter C23, if you use the keypad.

To enable the CAN Open tracking loop is necessary to select the value "Yes" from drop-down menu of the EN\_SYNC\_REG parameter, if you use the supervisory software.

If EN\_SYNC\_REG (C23) is to "0" (or "No"), the Distributed clock is not active.

The EN\_SYNC0\_ETH (C23) parameter is a Reserved Parameter (see OPDE Manual for more information).

### **EN\_FLDBUS (C64)**

This parameter enables the OPDE EtherCAT Module. To enable the OPDE EtherCAT Module is necessary to set to "4" the connection parameter C64, if you use the keypad.

To enable the OPDE EtherCAT Module is necessary to select the value "EtherCAT" from drop-down menu of the EN\_FLDBUS parameter, if you use the supervisory software.

The OPDE EtherCAT module is enabled, if in the *Slot3 FieldBus* field compares the **EtherCAT** sign (the Fig 4.2 is get from the OPD Explorer main page).

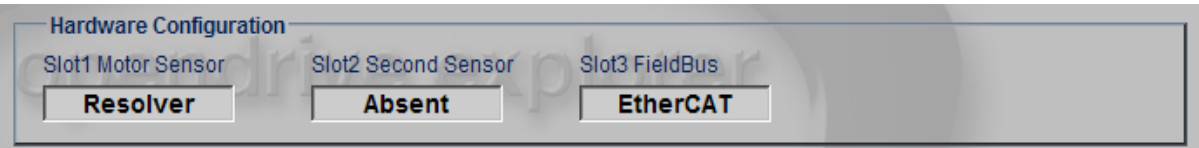

**Fig. 4.2** - Hardware configuration

The EN\_FLDBUS (C64) parameter is a Reserved Parameter (see OPDE Manual for more information).

### **MAPPING\_CONFIG**

This parameter configures the shown value on PDO\_MAPPING parameter. MAPPING\_CONFIG is used for diagnostic troubleshooting. The parameter is expressed in hexadecimal format. The Tab. 4.2 shows the possible MAPPING\_CONFIG value.

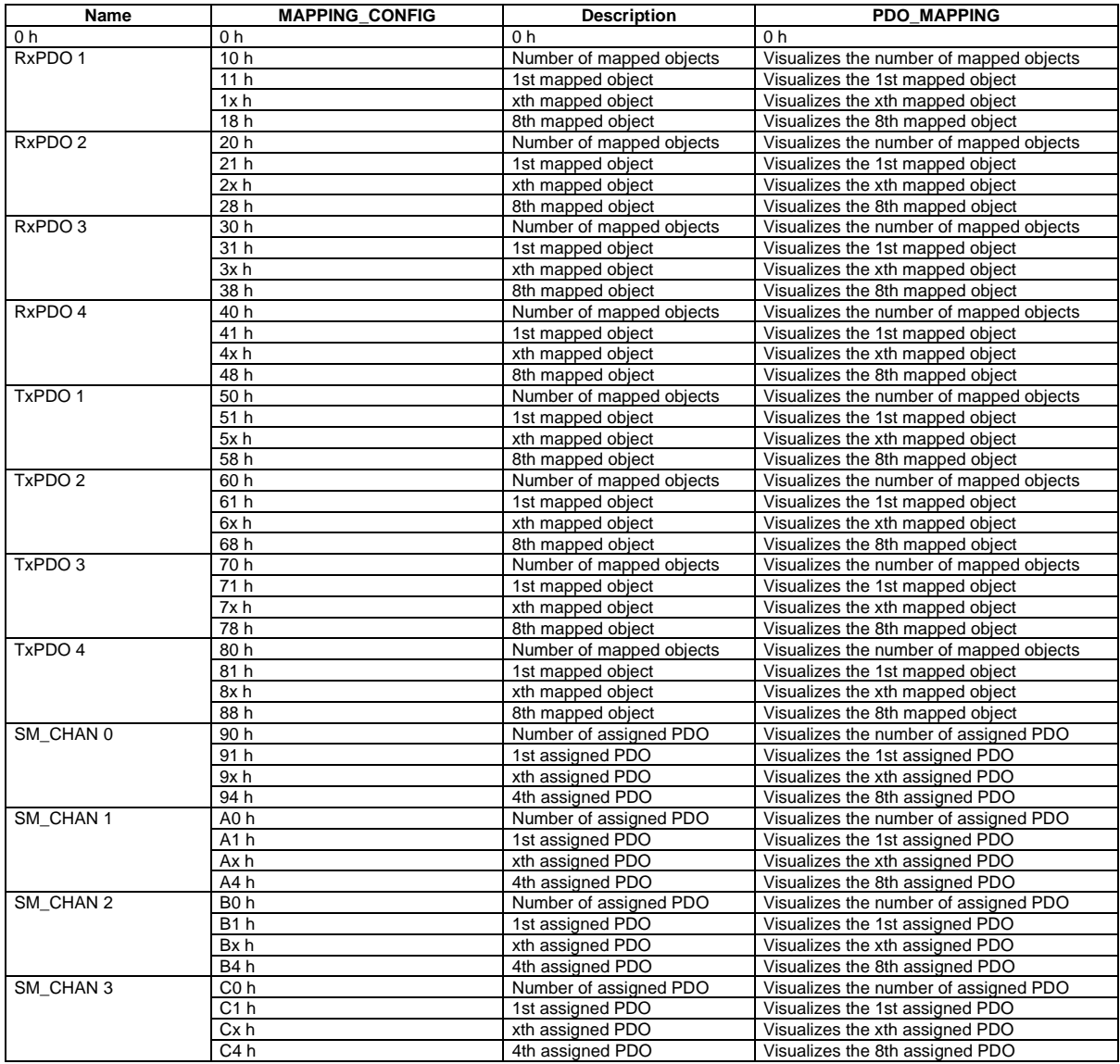

 **Tab. 4.2 –** Permitted MAPPING\_CONFIG values

Number of mapped objects contains the number of valid entries within the mapping record. This number of entries is also the number of the application variables which shall be transmitted/received with the corresponding PDO.

Number of assigned PDO contains the number of valid entries within the mapping record.

### **SYNC\_REG\_KP (P12)**

This parameter configures the PLL proportional gain for the PLL of CAN Open tracking loop.

## **SYNC\_REG\_TA (P13)**

This parameter configures the PLL lead time constant fo the PLL of CAN Open tracking loop.

#### **SYNC\_DELAY (D57)**

This parameter visualizes the delay value between SYNC reception and application routine execution in the CAN Open tracking loop modality. The parameter is expressed in microseconds

### **PWM\_SYNC\_OFFSET (D58)**

This parameter visualizes the target reference for the PLL CAN Open tracking loop. In other words, PWM\_SYNC\_OFFSET shows the offset time between SYNC reception and application routine execution in the CAN Open tracking loop modality. The parameter is expressed in microseconds.

#### **STATE\_SM**

This parameter visualizes the actual state of the EtherCAT State Machine. In Tab. 5.3 are shown the OPDE supported states of the EtherCAT State Machine.

**NOTE**: This parameter is visualized only by supervisory software.

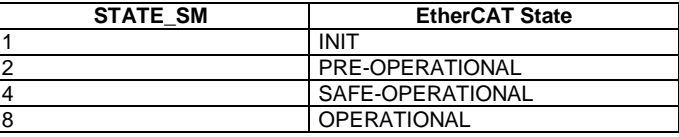

**Tab. 4.3 –** Supported states of the EtherCAT State Machine

### **CYCLE\_TIME**

This parameter visualizes the time between two consecutive SYNC0 pulse in nanoseconds. NOTE: This parameter is visualized only by supervisory software.

#### **PDO\_MAPPING**

This parameter visualizes the PDO mapping value. The value depends by MAPPING\_CONFIG setting. The parameter is expressed in hexadecimal format.

NOTE: This parameter is visualized only by supervisory software.

#### **EN\_PDO**

This parameter visualizes the enabled mapped PDO. In Tab. 4.4 are shown the EN\_PDO bit descriptions.

NOTE: This parameter is visualized only by supervisory software.

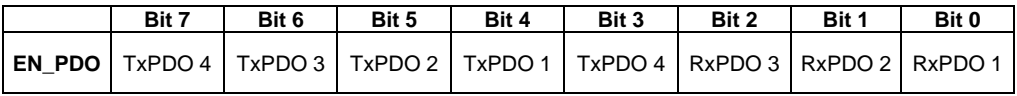

 **Tab. 4.4 –** EN\_PDO bit descriptions

### **SM\_ASSIGN**

This parameter visualizes the enabled PDO mapping assigned. In Tab. 4.5 are shown the EN\_PDO bit descriptions.

NOTE: This parameter is visualized only by supervisory software.

|                  | Rit 1              | Bit 0       |
|------------------|--------------------|-------------|
| <b>SM ASSIGN</b> | <b>PDI Enabled</b> | PDO Enabled |

 **Tab. 4.5 –** SM\_ASSIGN bit descriptions

## **ESC\_DL\_STATUS**

This parameter visualizes the ESC Data Link status. In Tab. 4.6 are shown the ESC\_DL\_STATUS bit descriptions.

NOTE: This parameter is visualized only by supervisory software.

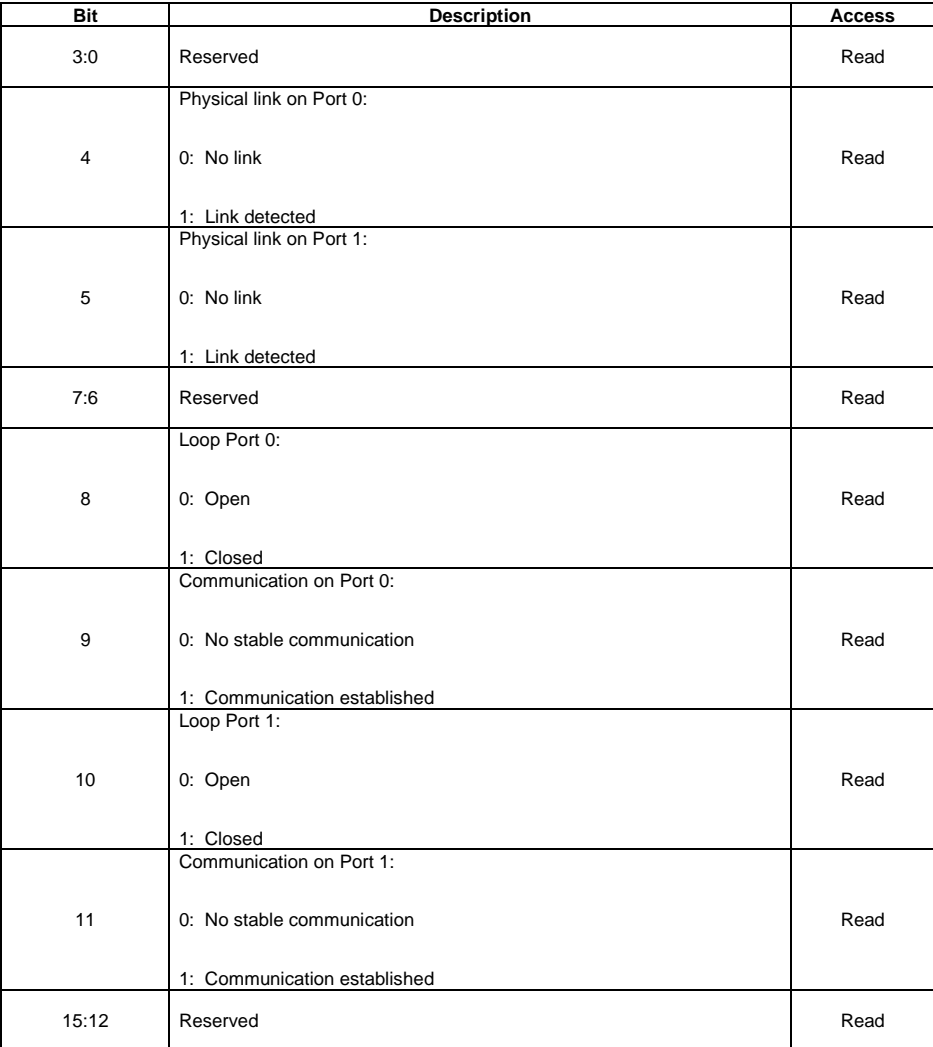

**Tab. 4.6 –** ESC\_DL\_STATUS bit descriptions

#### <span id="page-13-0"></span>**4.2 ETHERCAT DEVICE DESCRIPTION FILE**

The EtherCAT Device Description Files are XML files that specify the properties of the slave device for the EtherCAT master and contain information on the supported communication objects. The file can be downloaded from the TDE Macno website. It should be placed in the directory specified by the master e.g. when using TwinCAT software this could be C:\TwinCAT\Io\EtherCAT.

#### <span id="page-13-1"></span>**4.3 CONFIGURING OPDE ETHERCAT MODULE FOR CYCLIC COMMUNICATIONS**

The EtherCAT protocol supports the auto-configuration, auto-addressing on all the modules connected in the network, this meaning that the protocols does not require other settings in order to achieve communication.

To check that the Ethernet cable is connected to OPDE EtherCAT Module, verify if green LED (link detected LED) on the RJ45 connector is switched on (see Fig. 4.3). If green LED is switched off then check the cabling and also check that the master has started communications.

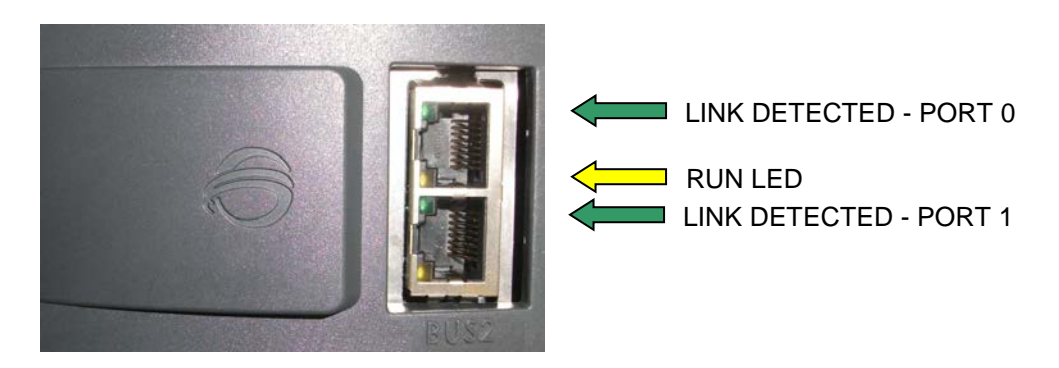

**Fig. 4.3-**LEDs on the RJ45 connectors

The EtherCAT Master scans the network to check the connected EtherCAT slaves. If the network is configured correctly the OPDE drive should be visible on the master interface.

At this point, to begin the cyclic communications, set the input and output data to send cyclically.

The input and output data are the supported CAN Open objects (CoE objects). OPDE drive supports the objects of Communication Profile Area (1000h – 1FFFh), Manufacturer Specific Profile Area (2000h – 5FFFh) and Standardised Device Profile Area (6000h – 9FFFh), see Protocols chapter for more information.

Cyclic data is implemented on CoE network by using "Process Data Objects". The Process Data Objects are data packets inserted in the EtherCAT frame.

The input and output data configuration can be shared in two steps:<br>1. Process data objects mapping:

- 1. *Process data objects mapping*;
- 2. *Process data objects assignment*;

### <span id="page-14-0"></span>**4.4 ETHERCAT DEVICE DESCRIPTION FILE**

#### <span id="page-14-1"></span>**4.4.1 Process Data Objects Mapping**

The Process Data Objects Mapping defines the content of the Process Data Objects. There are two Process Data Objects types:

- Receive Process Data Objects (RPDO)
- **Transmit Process Data Objects**

To execute the RPDO Mapping is necessary to insert in the RPDO Mapping Record the received objects. RPDO Mapping Records are the objects from 1600h to 17FFh.

To execute the TPDO Mapping is necessary to insert in the TPDO Mapping Record the objects to send. TPDO Mapping Records are the objects from 1A00h to 1BFFh.

In Fig. 4.4 is shown the Process Data Objects Mapping (see Protocols chapter for more information).

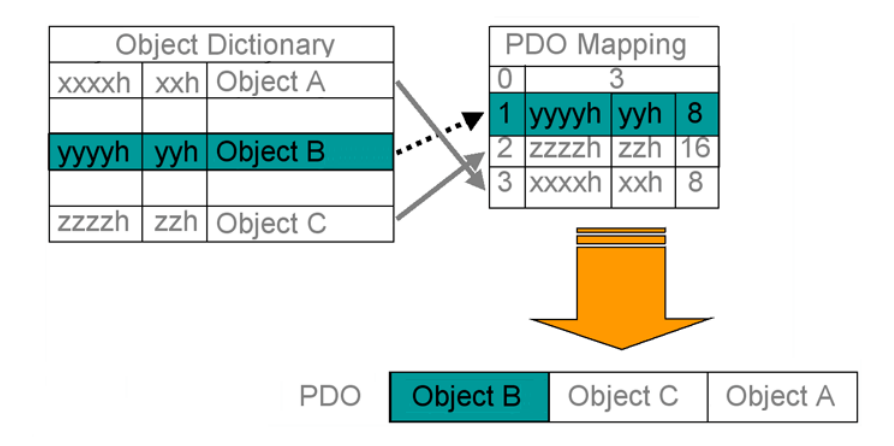

 **Fig. 4.4-**Process Data Objects Mapping

Examples:

• RPDO Mapping for the following objects: Index=6040h, sub-index=0h, size: 16bit – Control word; Index=60C1h, sub-index=1h, size:  $32bit - 1<sup>st</sup>$  set-point interpolation data; RPDO 1 (1600h) is the Process Data Objects to set.

To configure the RPDO1 follow below steps:

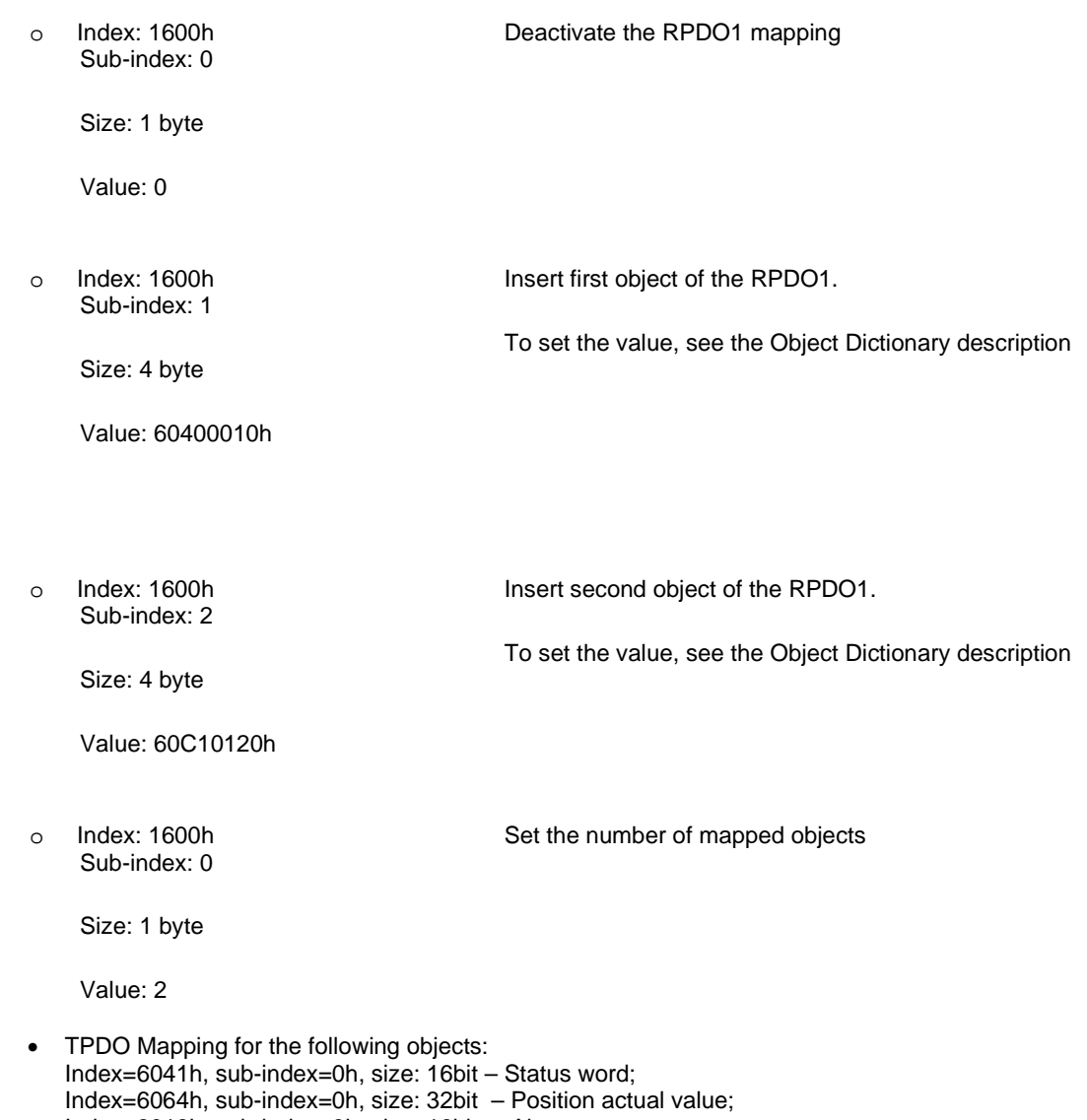

Index=2018h, sub-index=0h, size: 16bit – Alarms; TPDO 2 (1A01h) is the Process Data Objects to set. To configure the TPDO2 follow below steps:

o Index: 1A01h Sub-index: 0 Size: 1 byte Value: 0 Deactivate the TPDO2 mapping o Index: 1A01h Sub-index: 1 Size: 4 byte Value: 60410010h Insert first object of the TPDO2. To set the value, see the Object Dictionary description o Index: 1A01h Sub-index: 2 Size: 4 byte Value: 60640020h Insert second object of the TPDO2. To set the value, see the Object Dictionary description o Index: 1A01h Sub-index: 3 Size: 4 byte Value: 20180010h Insert third object of the TPDO2. To set the value, see the Object Dictionary description o Index: 1A01h Sub-index: 0 Size: 1 byte Value: 3 Set the number of mapped objects

#### <span id="page-17-0"></span>**4.4.2 Process Data Objects Assignment**

The Process Data Objects Assignment is used to control the transmission of Process Data Objects in the EtherCAT network. The Process Data Objects Assignment is supported by SyncManagers (see Protocols chapter for more information) There are two Process Data Objects Assignment types:

- PDO (master to slave);
- PDi;

To execute the PDO assignment is necessary to insert in the Sync Manager Channel 2 the enabled RPDO. Sync Manager Channel 2 is a record object with index 1C12h.

To execute the PDI assignment is necessary to insert in the Sync Manager Channel 3 the enabled TPDO. Sync Manager Channel 3 is a record object with index 1C13h.

In Fig. 4.5 is shown the Process Data Objects Assignment (see Protocols chapter for more information).

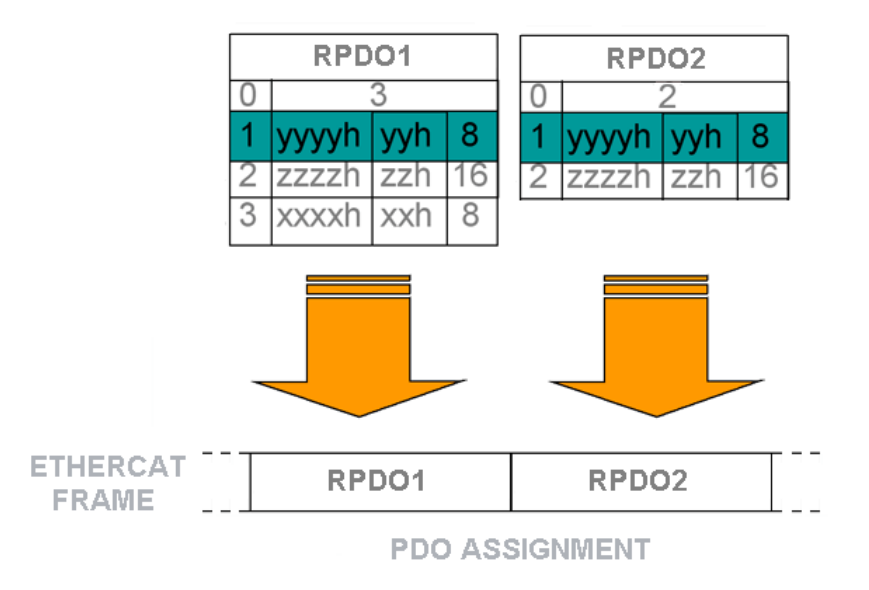

**Fig. 4.5-**Process Data Objects Assignment

#### **Examples**:

• PDO Assignment for the following RPDOs: Index=1600h – RPDO1; Index=1601h – RPDO2;

To configure the PDO (1C12h) follow below steps:

o Index: 1C12h Sub-index: 0 Size: 1 byte Value: 0 Deactivate the PDO assignment o Index: 1C12h Sub-index: 1 Size: 2 byte Value: 1600h Insert the RPDO1 in the PDO. To set the value, see the Object Dictionary description o Index: 1C12h Sub-index: 2 Size: 2 byte Value: 1601h Insert the RPDO2 in the PDO. To set the value, see the Object Dictionary description o Index: 1C12h Sub-index: 0 Size: 1 byte Value: 2 Set the number of assigned RPDO

• PDI Assignment for the following TPDO:  $Index=1A01h - TPDO2;$ 

To configure the PDI (1C13h) follow below steps:

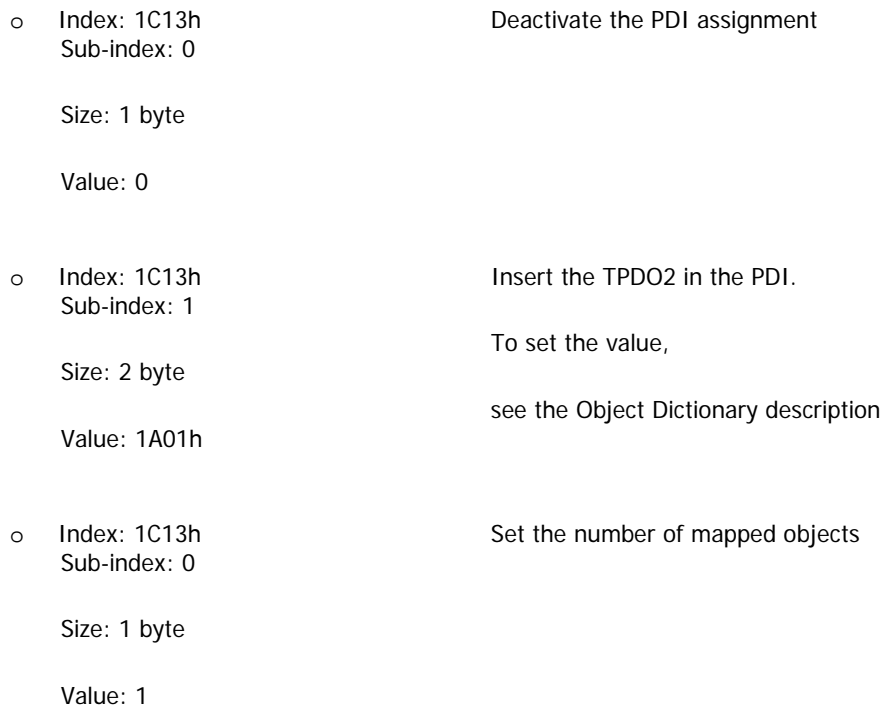

## <span id="page-19-0"></span>**5 PROTOCOLS**

## <span id="page-19-1"></span>**5.1 ETHERCAT PROTOCOL**

The EtherCAT is a open real-time Ethernet network. Protocol uses a special Ether type inside the Ethernet frame. The Ether type allows transport of control data directly within the Ethernet frame without redefining the standard Ethernet frame. The frame may consist of several sub-telegrams, each serving a particular memory area of the logical process images. Addressing of the EtherCAT terminals can be in any order because the data sequence is independent of the physical order. The OPDE drive supports the following EtherCAT protocol properties:

- **SyncManager**;
- **Distributed Clock**;
- **EtherCAT State Machine**;
- **CoE**.

### <span id="page-20-0"></span>**5.1.1 Sync Manager**

The memory of an ESC can be used for exchanging data between the EtherCAT master and application μ-controller (OPDE drive μ-controller) without any restrictions. SyncManagers enable consistent and secure data exchange of these data. SyncManagers are configured by the EtherCAT master.

SyncManagers support two communication modes:

- Buffered Mode: EtherCAT master or OPDE application can access to the communication buffer at any time. The buffered mode is typically used for cyclic process data.
- Mailbox Mode: EtherCAT master or OPDE application can access to the communication buffer only after the other side has finished its access. In other words, if EtherCAT master is writing/reading on the communication buffer, the OPDE application must wait that the communication buffer is free. The mailbox mode is typically used for application layer protocol.

OPDE drive implements four SyncManagers: two SyncManagers in mailbox mode and two SyncManagers in buffered mode.

- Sync Manager 0 is used like receive mailbox (master to slave);
- Sync Manager 1 is used like transmit mailbox (slave to master);
- Sync Manager 2 is used like process data output (master to slave);
- Sync Manager 3 is used like process data input (slave to master).

In Fig. 5.1 is shown the SyncManagers assigning.

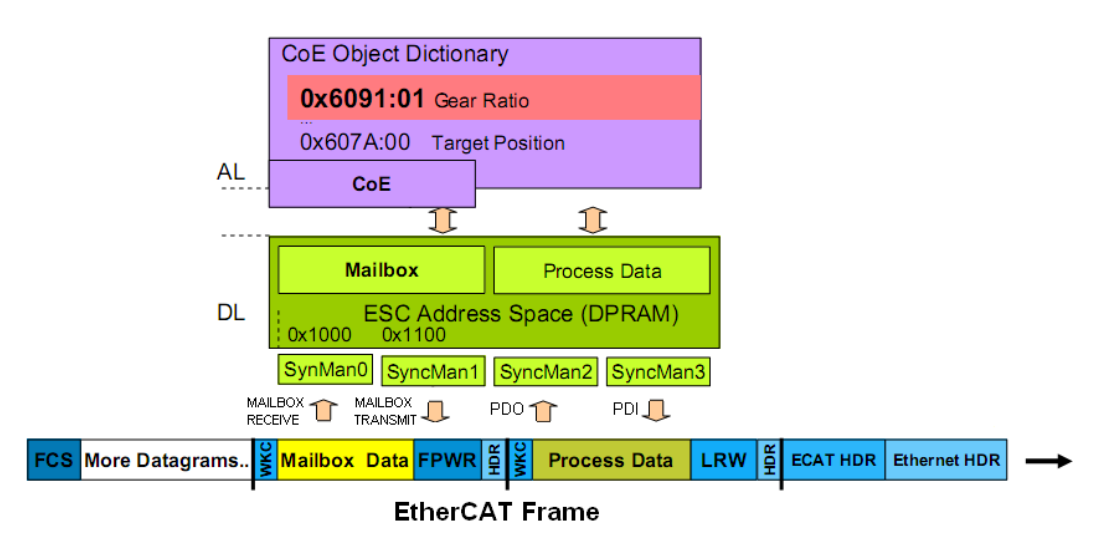

**Fig. 5.1-**SyncManagers assigning

#### <span id="page-20-1"></span>**5.1.2 Distributed Clock**

Distributed Clock is a technique of clock synchronization between the slaves and the master. DC clock synchronization enables all EtherCAT devices to share the same EtherCAT system time. In this way is possible to synchronize the local application of each device.

Accurate synchronisation is particularly important in cases where widely distributed processes require simultaneous actions. This may be the case, for example, in applications where several servo axes carry out coordinated movements simultaneously.

OPDE Drive supports the DC technique. To enable the DC, see the paragraph *Drive Configuration* in *Getting Started* chapter.

### <span id="page-21-0"></span>**5.1.3 EtherCAT State Machine**

ESM is responsible for the coordination of master and slave at start up and during operation. State changes are normally requested by the master.

The OPDE drive supports four states:

- Init: the Init state defines the root of the communication relationship between the master and the slave in application layer. No direct communication between the master and the slave in application layer is possible, in other words, mailbox services and process data services are disabled. The master uses this state to initialize a set of configuration register of the ESC.
- Pre-Operational: in the Pre-Operational state the mailbox services are activated. The master and the slave can use the mailbox to exchange application specific initializations and parameters. No process data communication is possible in this state.
- Safe-Operational: in the Safe-Operational state the application of the slave shall deliver actual input data without manipulating the output data;
- Operational: in the Operational state the application of the slave shall deliver actual input data and the master shall deliver actual output data.
- Init: the Init state defines the root of the communication relationship between the master and the slave in application

In Fig. 5.2 are shown the permitted state transitions of the ESM.

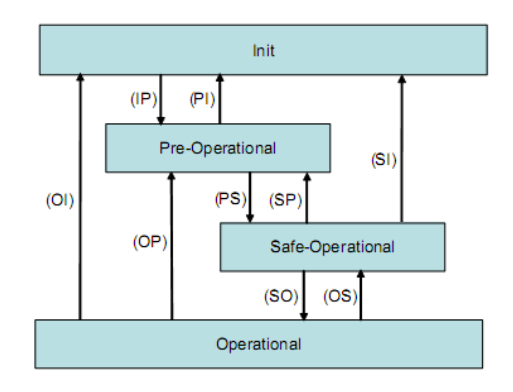

**Fig. 5.2-** Permitted state transitions of the ESM

#### <span id="page-21-1"></span>**5.1.4 CoE**

EtherCAT provides the same communication mechanisms as the familiar CAN Open mechanisms: object dictionary, PDO (process data objects) and SDO (service data objects) - even the network management is comparable.

OPDE drive supports the following CoE services:

- o SDO Download Expedited Request;<br>
o SDO Upload Expedited Request:
- o SDO Upload Expedited Request;<br>
o SDO Upload Expedited Response
- 
- o SDO Upload Expedited Response;<br>
o Abort SDO Transfer Request; o Abort SDO Transfer Request;<br>
o Emergency Request:
- 
- o Emergency Request;<br>
o RxPDO Transmission
- o RxPDO Transmission via mailbox;<br>o TxPDO Transmission via mailbox: TxPDO Transmission via mailbox;
- o RxPDO Remote Transmission Request;
- o TPDO Remote Transmission Request;
- 
- o Process Data Input;<br>o Process Data Output Process Data Output;

## <span id="page-22-0"></span>**5.2 OPDE OBJECT DICTIONARY**

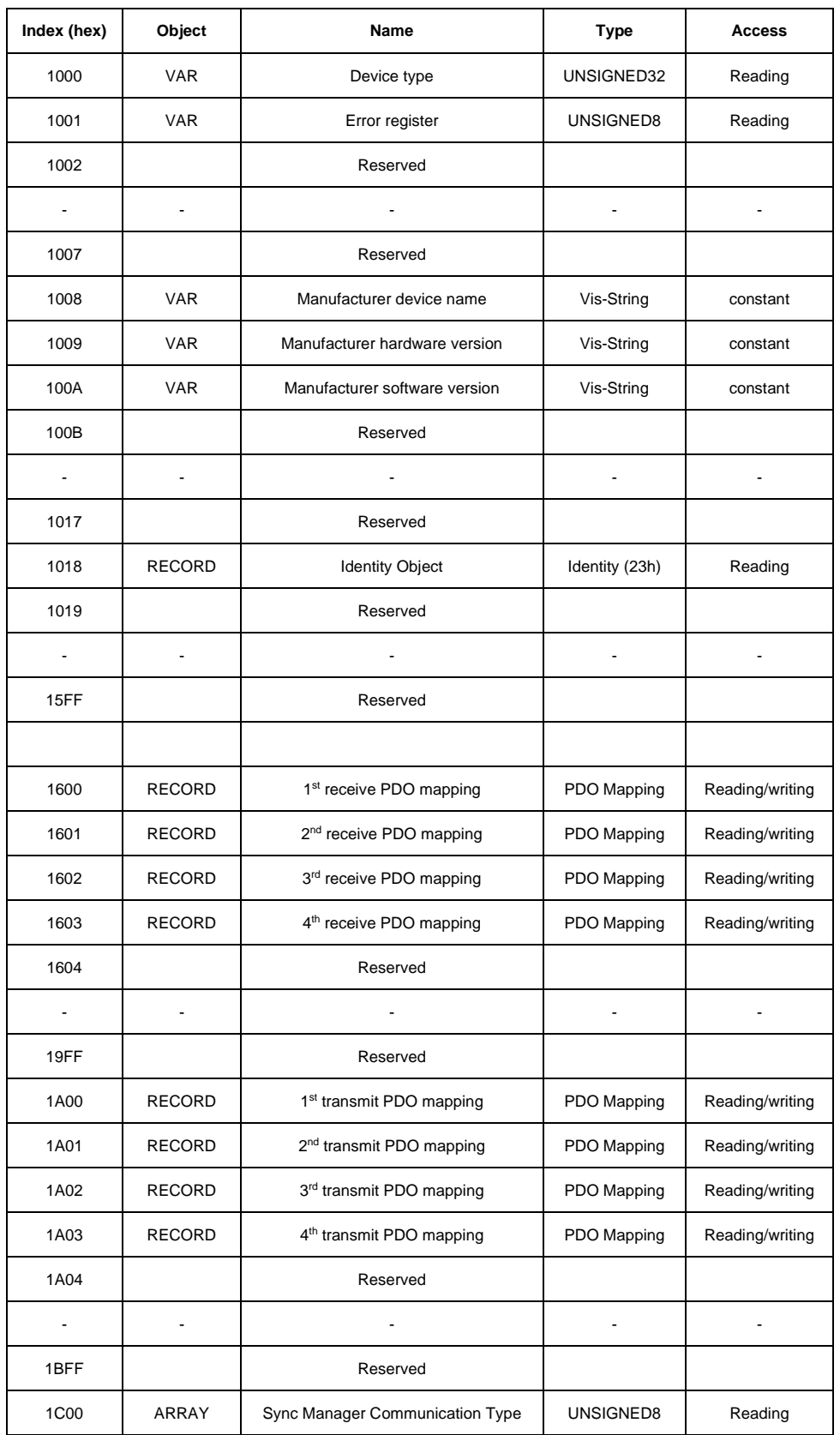

OPDE drive supports the following objects of the Communication Profile Area (Tab. 5.1).

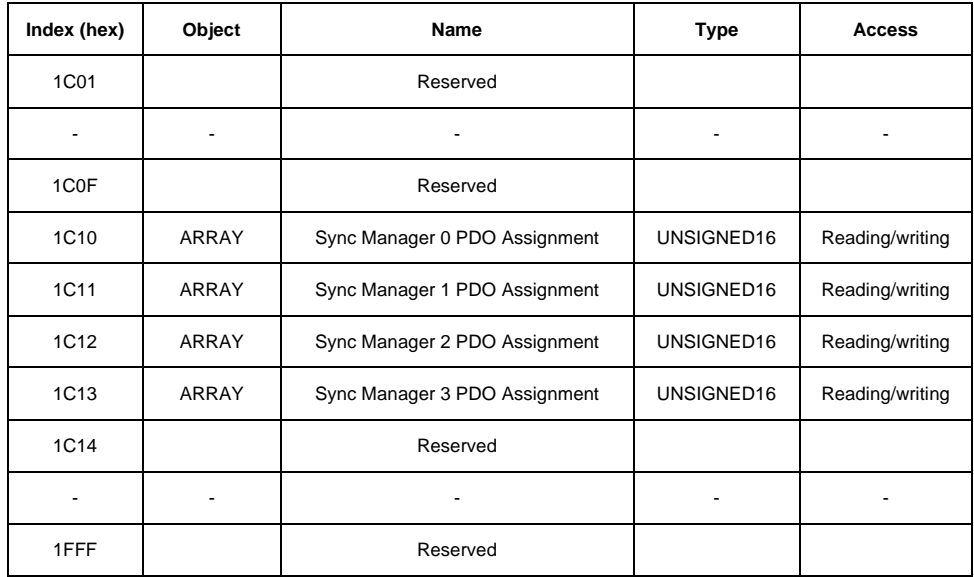

**Tab. 5.1-** OPDE Communication Profile Area

OPDE drive supports the following objects of the Manufacturer Specific Profile Area (Tab. 5.2).

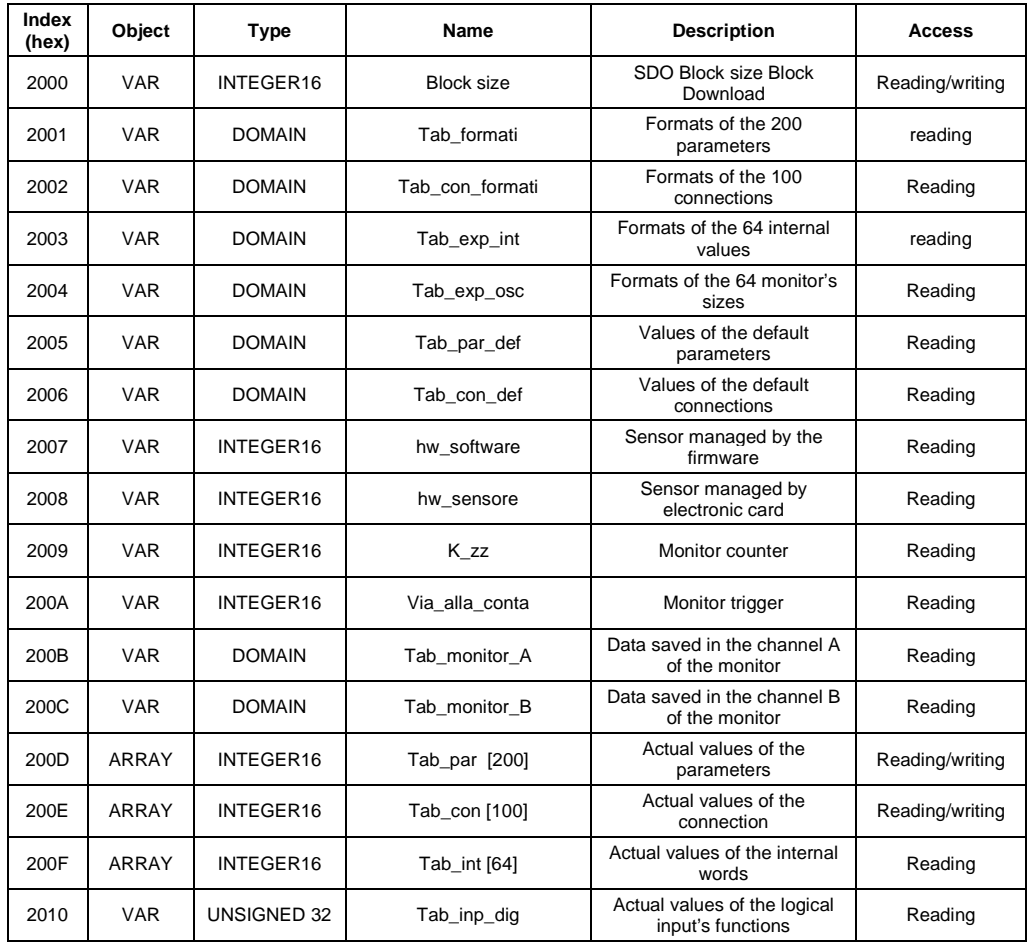

| Index<br>(hex) | Object       | <b>Type</b>   | Name                           | <b>Description</b>                                      | Access          |
|----------------|--------------|---------------|--------------------------------|---------------------------------------------------------|-----------------|
| 2011           | <b>VAR</b>   | UNSIGNED 32   | Tab_out_dig                    | Actual values of the logical<br>output's functions      | Reading         |
| 2012           | ARRAY        | INTEGER16     | Tab_osc [64]                   | Actual values of the checked<br>words                   | Reading         |
| 2013           | <b>VAR</b>   | UNSIGNED16    | ingressi                       | Logical status of the 8 inputs<br>of the terminal board | Reading         |
| 2014           | <b>VAR</b>   | UNSIGNED16    | ingressi hw                    | Logical status of the 3 inputs<br>from the power        | Reading         |
| 2015           | <b>VAR</b>   | UNSIGNED16    | uscite_hw                      | Logical status of the 4 digit<br>outputs                | Reading         |
| 2016           | <b>VAR</b>   | UNSIGNED 32   | Tab_inp_dig_field              | Values set by CAN of the<br>output logical function     | Reading/writing |
| 2017           | <b>VAR</b>   | UNSIGNED16    | stato                          | Variable of the drive's status                          | Reading         |
| 2018           | <b>VAR</b>   | UNSIGNED16    | allarmi                        | Drive alarms' status                                    | Reading         |
| 2019           | <b>VAR</b>   | UNSIGNED16    | abilitazione_allarmi           | Word for enabling drive's<br>alarms                     | Reading         |
| 201A           | <b>VAR</b>   | INTEGER16     | f fieldbus                     | Speed reference in % of n <sub>MAX</sub><br>in 16384    | Reading/writing |
| 201B           | <b>VAR</b>   | INTEGER16     | limit fieldbus                 | torque limit in % di Tnom in<br>4095                    | Reading/writing |
| 201C           | <b>VAR</b>   | INTEGER16     | trif fieldbus                  | torque reference in % di<br>Tnom in 4095                | Reading/writing |
| 201D           | <b>VAR</b>   | INTEGER16     | theta fieldbus                 | Speed reference in electr.<br>pulses x Tpwm             | Reading/writing |
| 201E           | <b>ARRAY</b> | INTEGER16     | Tab_dati_applicazione<br>[100] | Data Area available for the<br>application              | Reading/writing |
| 201F           | <b>VAR</b>   | UNSIGNED32    | Ingressi wr                    | Writing standard logical<br>inputs                      | Reading/writing |
| 2020           | <b>VAR</b>   | UNSIGNED32    | Ingressi                       | Writing application logical<br>inputs                   | Reading         |
| 2021           | <b>VAR</b>   | UNSIGNED32    | Uscite standard rd             | Reading standard inputs                                 | Reading         |
| 2022           | <b>VAR</b>   | UNSIGNED16    | word_vuota                     | <b>Unused Word</b>                                      | Reading/writing |
| 2023           | <b>VAR</b>   | UNSIGNED32    | double_vuota                   | Unused Double word                                      | Reading/writing |
| 2024           | <b>VAR</b>   | <b>DOMAIN</b> | Tab formati extra              | Formats of extra parameters                             | Reading         |

**Tab. 5.2-** OPDE Manufacturer Specific Profile Area

## <span id="page-24-0"></span>**5.3 CAN OPEN DEVICE PROFILE CIA 402**

In OPDE drive are implemented the following CAN Open DSP 402 profiles:

- Device Control:
- Profile Velocity Mode;
- Profile Position Mode;
- Interpolation Position Mode
- Homing Mode;

The units of measurement used by CAN Open DSP 402 are the following:

- o Positions are expressed in "ie" (encoder pulse). One mechanical motor revolution is 65536 ie (or encoder pulses);
- o Speed are expressed in "ie/s". One revoltions-per-second is 65536 ie/s;
- $\circ$  Accelerations are expressed in "ie/s<sup>2</sup>". One revolutions-per-second<sup>2</sup> is 65536 ie/s<sup>2</sup>;

For more information, see CiA Draft Standard Proposal 402 specifications.

#### <span id="page-25-0"></span>**5.3.1 Device Control**

Device controls is a profile that define the behaviour of the control device. The master controls the slave with the following objects:

- Control Word;
- Status Word;
- Modes of operation;
- Modes of operation display;
- Quick stop option code;
- Quick stop deceleration;

The object descriptions are in Tab. 5.3

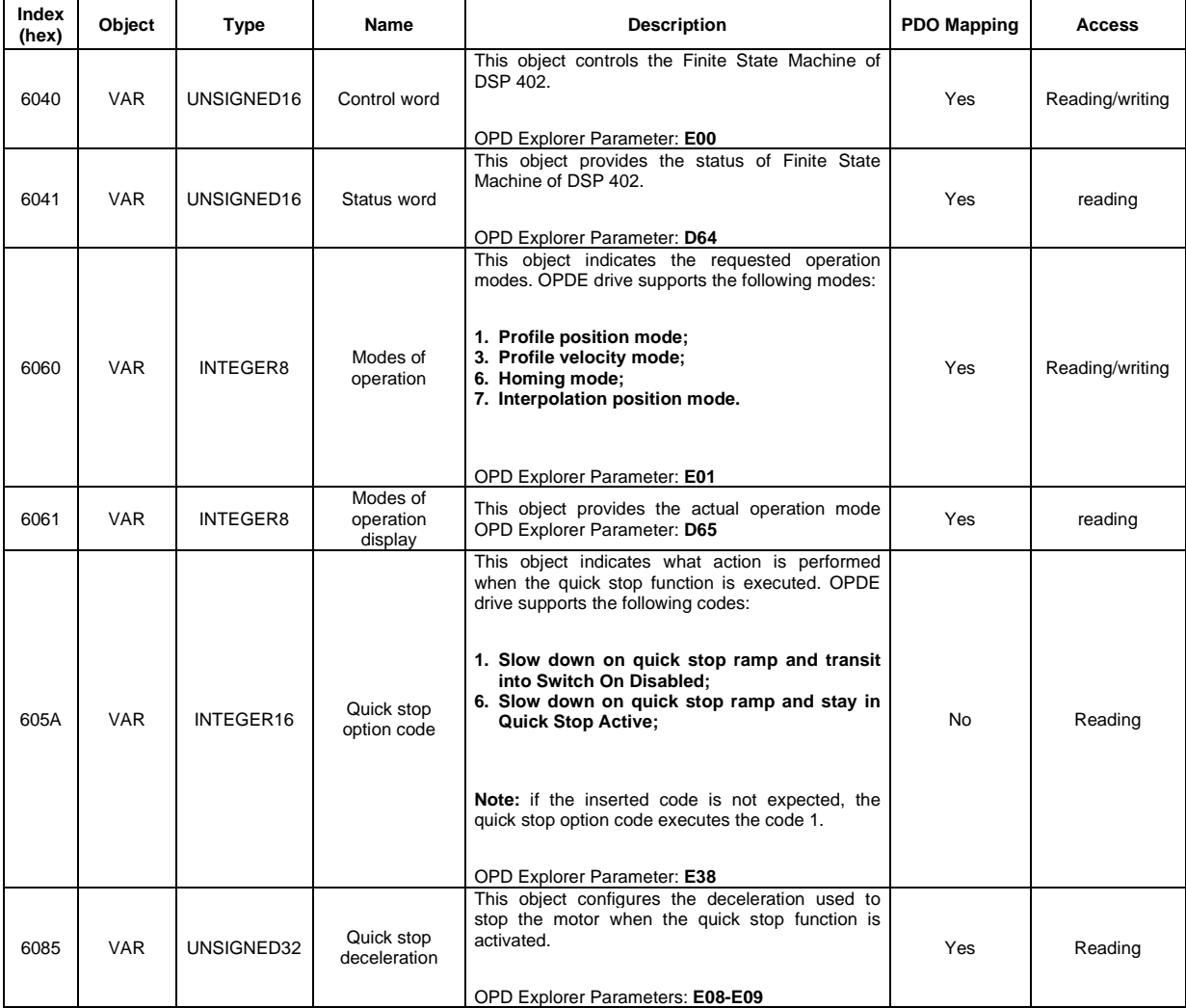

 **Tab. 5.3-** Device Control Objects

#### <span id="page-26-0"></span>**5.3.2 Profile Velocity Mode**

The profile velocity mode covers the following sub-functions:

- Demand value input via trajectory generator;
- Velocity capture using position sensor or velocity sensor;
- Velocity control function with appropriate input and output signals;
- Monitoring of the profile velocity using a window-function;
- Monitoring of velocity actual value using a threshold.

OPDE drive supports the following Profile Velocity Mode objects (Tab. 5.4).

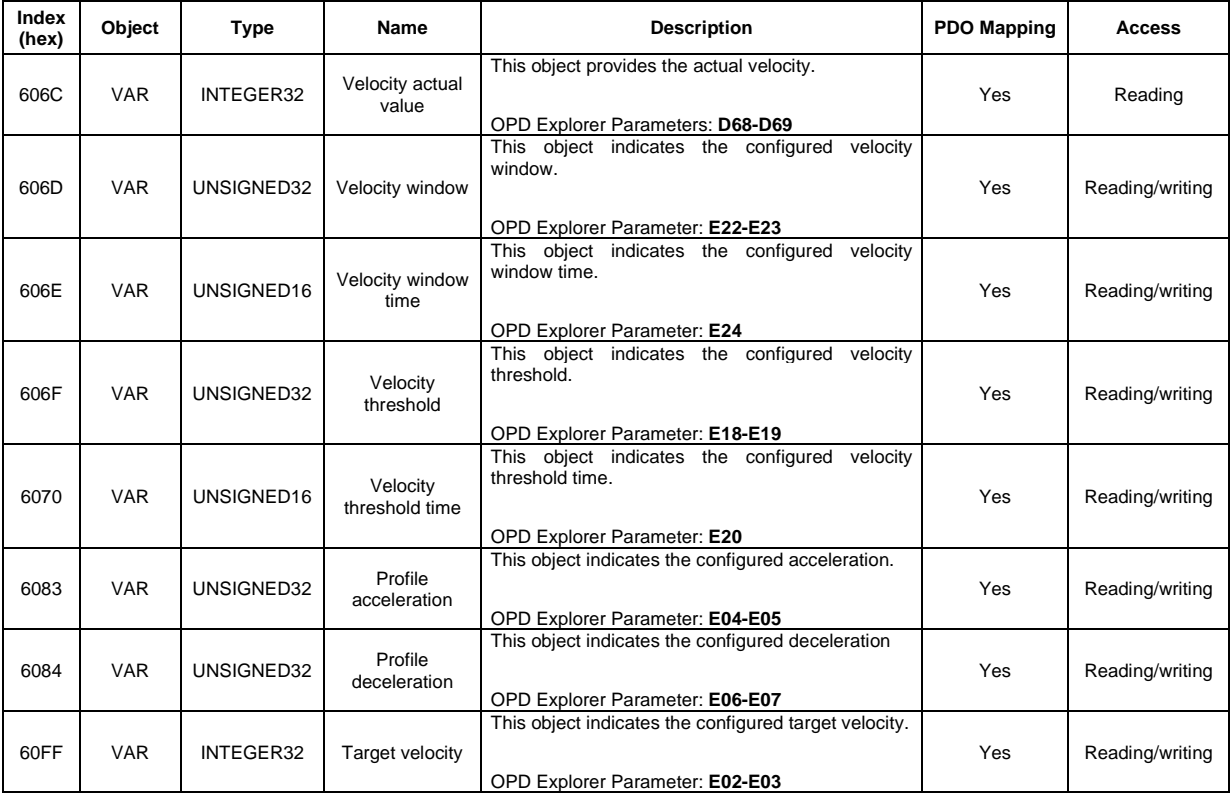

 **Tab. 5.4-** Profile Velocity Mode Objects

#### <span id="page-27-0"></span>**5.3.3 Profile Position Mode**

In profile position mode a target position is applied to the trajectory generator. The trajectory generator produces a position demand value for the position control loop.

OPDE drive supports the following Profile Position Mode objects (Tab. 5.5).

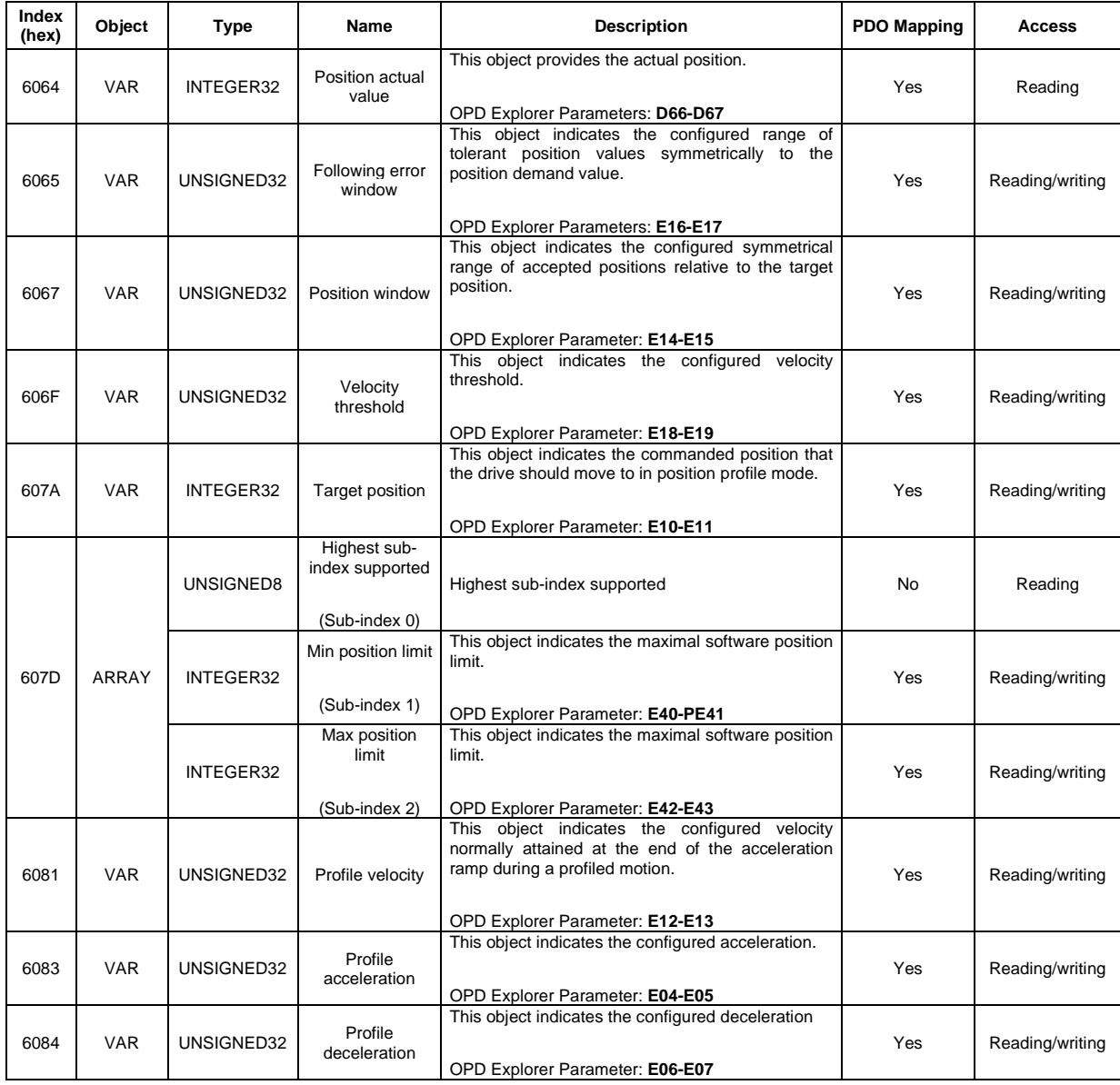

 **Tab. 5.5 -** Profile Position Mode Objects

#### <span id="page-28-0"></span>**5.3.4 Interpolated Position Mode**

Interpolated position mode is used to control multiple coordinated axes or a single axis with the need for time-interpolation of set-point data. The interpolated position mode normally uses time synchronisation mechanisms for a time coordination of the related drive units (e.g. Distributed Clock in EtherCAT protocol).

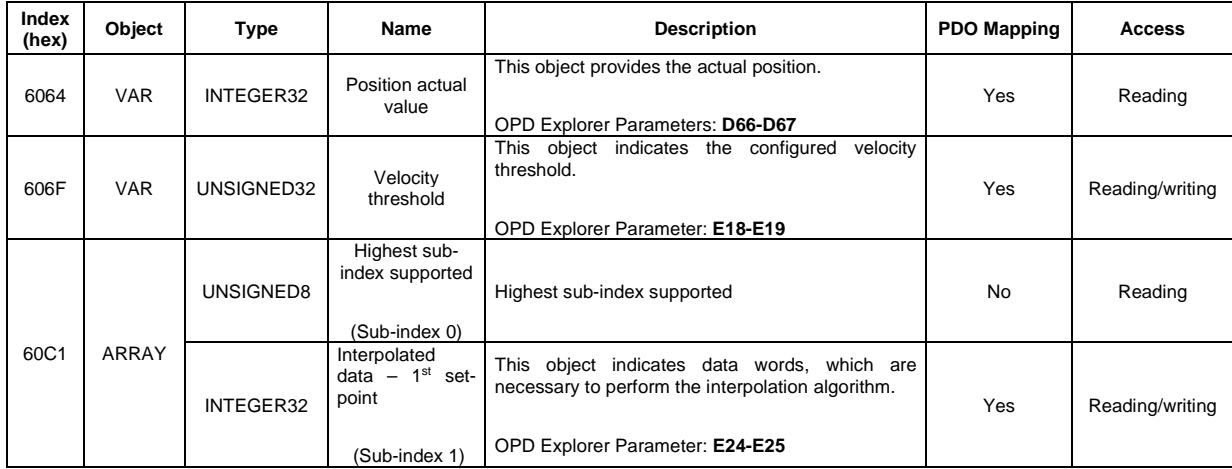

OPDE drive supports the following Interpolated Position Mode objects (Tab. 5.6).

**Tab. 5.6 -** Interpolated Position Mode Objects

### <span id="page-28-1"></span>**6... Homing Mode**

Homing Mode implements the methods which a drive seeks the home position, or initial reference point (also called, the datum or zero point). There are various methods of achieving this using limit switches at the ends of travel or a home switch (zero point switch) in mid-travel, most of the methods also use the index (zero) pulse train from an incremental encoder.

OPDE drive supports the following methods:

- 1. *Homing on negative limit switch and index pulse;*
- 2. *Homing on positive limit switch and index pulse;*
- 3. *Homing on positive home switch and index pulse. The home position is at the left of the point where the home switch changes state;*
- 4. *Homing on positive home switch and index pulse. The home position is at the right of the point where the home switch changes state;*
- 5. *Homing on negative home switch and index pulse. The home position is at the right of the point where the home switch changes state;*
- 6. *Homing on negative home switch and index pulse. The home position is at the left of the point where the home switch changes state;*
- 7. *Homing on home switch and index pulse with positive limit switch. The home position is at the left of the point where the home switch has falling edge;*
- 8. *Homing on home switch and index pulse with positive limit switch. The home position is at the right of the point where the home switch has rising edge;*
- 9. *Homing on home switch and index pulse with positive limit switch. The home position is at the left of the point where the home switch has rising edge;*
- 10. *Homing on home switch and index pulse with positive limit switch. The home position is at the right of the point where the home switch has falling edge;*
- 11. *Homing on home switch and index pulse with negative limit switch. The home position is at the right of the point where the home switch has falling edge;*
- 12. *Homing on home switch and index pulse with negative limit switch. The home position is at the left of the point where the home switch has rising edge;*
- 13. *Homing on home switch and index pulse with negative limit switch. The home position is at the right of the point where the home switch has rising edge;*
- 14. *Homing on home switch and index pulse with negative limit switch. The home position is at the left of the point where the home switch has falling edge;*
- 17. *Homing on negative limit switch without index pulse;*
- 18. *Homing on positive limit switch without index pulse;*
- 19. *Homing on positive home switch without index pulse. The home position is at the left of the point where the home switch changes state;*
- 21. *Homing on negative home switch without index pulse. The home position is at the right of the point where the home switch changes state;*
- 23. *Homing on home switch and index pulse without positive limit switch. The home position is at the left of the point where the home switch has falling edge;*
- 26. *Homing on home switch without index pulse with positive limit switch. The home position is at the right of the point where the home switch has falling edge;*
- 27. *Homing on home switch without index pulse with negative limit switch. The home position is at the right of the point where the home switch has falling edge;*
- 30. *Homing on home switch without index pulse with negative limit switch. The home position is at the left of the point where the home switch has falling edge;*
- 33. *Homing on index pulse. The home position is at first index pulse found on the left;*
- 34. *Homing on index pulse. The home position is at first index pulse found on the right;*
- 35. *Homing on index pulse. The home position is the current position.*

OPDE drive supports the following Homing Mode objects (Tab. 5.7).

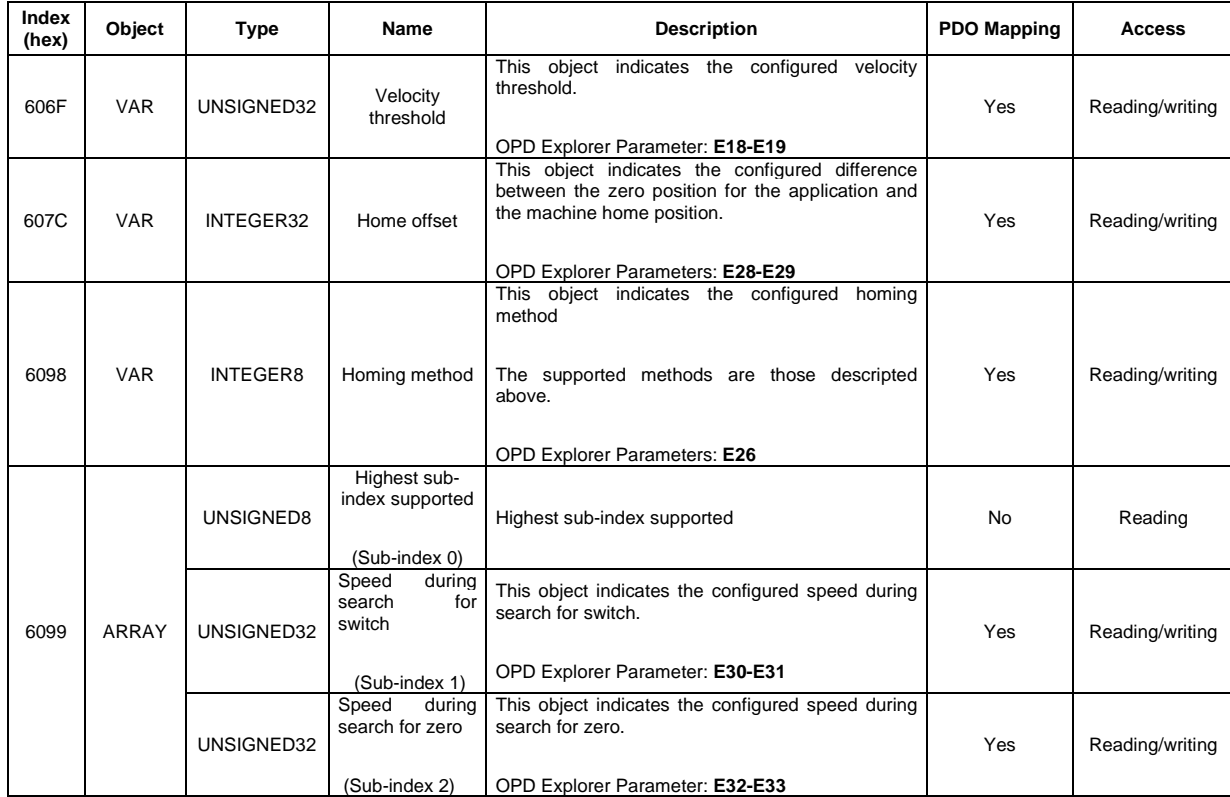

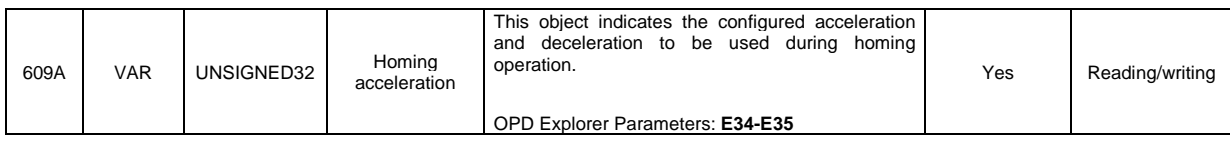

 **Tab. 5.7 -** Homing Mode Objects

The **positive limit switch** is the input logic functions **I28.** The **negative limit switch** is the input logic functions **I29.** The **home switch** is the input logic functions **I30.**

For more information about input logic functions, see OPDE manual.

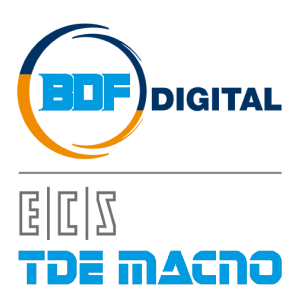

Via dell'Oreficeria, 41 36100 Vicenza - Italy Tel +39 0444 343555 Fax +39 0444 343509 www.bdfdigital.com